N:\manuali\circolari\_mese\c0401-4.doc

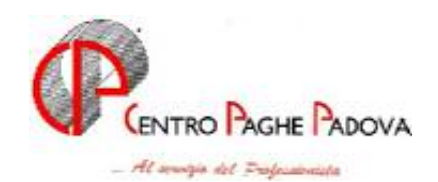

AGGIORNAMENTO PROGRAMMI DEL 30/01/2004

# **PRIMA DI SCARICARE IL FILE, ACCERTARSI DI AVER EFFETTUATO TUTTI GLI AGGIORNAMENTI PRECEDENTI.**

## **1. AGGIORNAMENTO SUI CONTRATTI**

*Variazioni effettuate a gennaio successive alla precedente circolare* 

**Agricoltura – operai (A072)** inseriti gli elementi provinciali per la nuova suddivisione territoriale di Agrigento (AG) relativa alla suddivisione contrattuale A;

**Edilizia – Artigianato (C013)** aggiornati gli elementi provinciali per la suddivisione contrattuale di Siena (SY) con decorrenza dicembre 2003, e per la suddivisione contrattuale di Bolzano (BZ) solo per gli operai con decorrenza gennaio 2004;

**Edilizia – Industria (A021)** aggiornati con decorrenza dicembre 2003 gli elementi provinciali per le suddivisioni territoriali di Cremona (CR), Genova (GE), Siena (SI) e Firenze (FI) (solo gli imponibili convenzionali), per la suddivisione territoriale di Bolzano (BZ) sono stati aggiornati solo gli operai con decorrenza gennaio 2004;

**Lapidei – Industria (A023)** inseriti gli importi della prima tranche dell'IVC;

**Lapidei discontinui – Industria (A024)** inseriti gli importi della prima tranche dell'IVC;

**Lapidei – API (B013)** inseriti gli importi della prima tranche dell'IVC;

**Laterizi/manufatti in cemento – API (B015)** inseriti gli importi della prima tranche dell'IVC;

**Panificazione – Federpanificatori (E074)** aggiornati gli elementi regionali relativi alla suddivisione territoriale della Lombardia (LO) nella suddivisione contrattuale B (panifici industriali;

## **2. MODIFICHE SULLE TABELLE**

*Variazione descrizione comune:* 

da Grattesi (Pa) a Gratteri (Pa).

Per i dipendenti o le ditte inserite dopo il presente aggiornamento, la descrizione è corretta.

Per quanto riguarda i dipendenti e le ditte presenti negli archivi, che hanno comune di residenza o di nascita riconducibile a tale comune, è a cura dell'Utente la variazione negli archivi anno corrente di tutti i campi relativi all'indicazione del comune.

## **3. AUTOLIQUIDAZIONE INAIL**

- La stampa dei modelli 10.3.1/11.3.1., ora gli importi vengono stampati un carattere per casella. Nella stampa inoltre vengono riportati i seguenti dati:
	- Codice ditta in basso a sinistra (prima era in alto a sinistra)
	- Inserita data e ora di stampa;
	- È attivo l'export in PDF che permette di salvare il modello in una cartella scelta dell'Utente, il nome del modello viene impostato in modo predefinito. (ModInail1031.pdf e ModInailSupp.1131. pdf)
- Le stampe del dettaglio e riepilogo del calcolo Inail, in quanto l'addizionale 1% art 181 non veniva stampata con lo zero ma riportava la virgola seguita dall'importo. (ES: ,1525445).
- La stampa del riepilogo delle retribuzioni per l'anno 2003 in quanto nel numero dipendenti fino al 30/06 venivano inclusi anche i Collaboratori Coordinati e Continuativi.
- La stampa F24 a credito. Nelle Utility, al momento della selezione delle ditte sono state aggiunte due nuove scelte:
	- Stampa totali: viene già selezionata per default;
	- Stampa F24: a credito: con questa scelta, il totale della sezione " altri enti previdenziali ed assicurativi" ed il saldo finale non vengono stampati ed in calce al modello viene riportata la dicitura "\*\* Attenzione possibile compensazione".

Al momento del riporto dei dati dalla procedura Inail alla procedura Paghe per la stampa F24, è stato aggiunto un nuovo messaggio "Importare importi a credito?" se "SI" vengono caricati nei versamenti ditta anche gli importi a credito.

#### **4. UTILITY A.P. – STAMPA COSTO PROGRESSIVO DEL PERSONALE**

Negli archivi A.P.  $\rightarrow$  Utility  $\rightarrow$  è stata aggiunta una nuova utility:

### **"Stampa costo progressivo del personale"**.

Detta utility crea due stampe relative al riepilogo del costo del personale dell'anno precedente: una stampa riporta i costi suddivisi per singolo dipendente mentre l'altra stampa propone dei prospetti suddivisi per qualifica / centro di costo e/o generale a seconda di quanto impostato in anagrafica ditta - videata 7^ - sezione "Riepilogo costi / contabilità".

Lanciando l'utility comparirà la seguente videata:

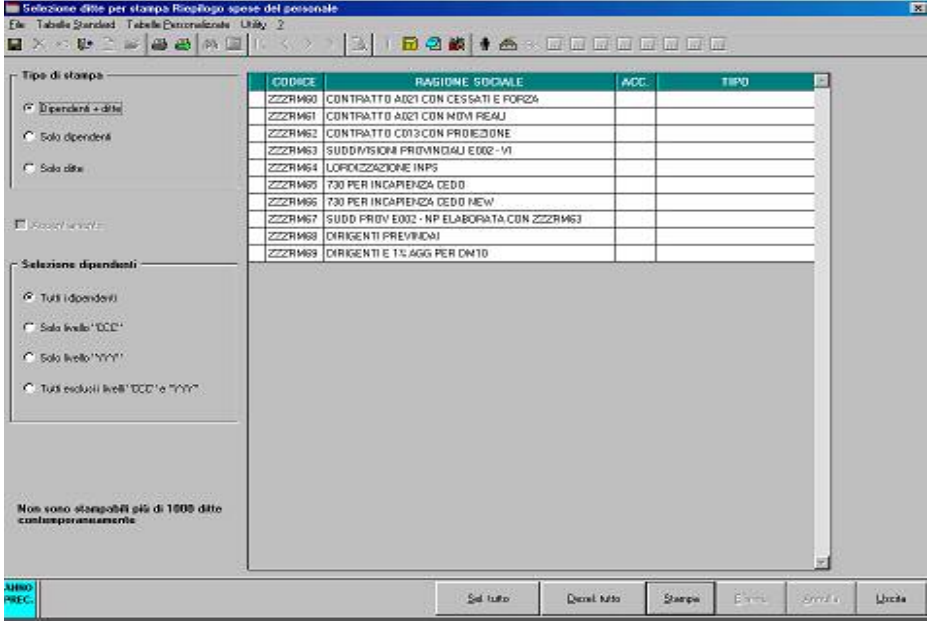

- **Griglia:** vengono visualizzati tutti le ditte dell'utente, riportando il codice ditta, ragione sociale, accentramento e tipo accentramento.
- $\checkmark$  Tipo di stampa: questa sezione permette effettuare la due stampe suddivise per:
	- *Dipendenti + ditta*: verranno proposte entrambe le stampe, sia quella nominativa che quella suddivisa per qualifica / centro di costo e/o generale;
	- *Solo dipendenti*: verrà proposta solo la stampa nominativa;
	- *Solo ditta*: verrà proposta solo la stampa suddivisa per qualifica / centro di costo e/o generale.
- $\checkmark$  **Selezione dipendenti:** questa sezione permette di effettuare le stampe suddivise per qualifiche:
	- *Tutti i dipendenti*: nella/e stampa/e verrà considerato tutto il personale presente nella ditta:
	- *Solo livello "CCC"*: nella/e stampa/e verrà considerato solo il personale con la qualifica di CO.CO.CO;
- *Solo livello "YYY"*: nella/e stampa/e verrà considerato solo il personale con la qualifica di stagista;
- *Tutti esclusi i livelli "CCC"e "YYY"*: nella/e stampa/e verrà considerato tutto il personale tranne i dipendenti con la qualifica di CO.CO.CO e stagista.
- **Tasto "Seleziona tutto":** permette di selezionare tutti i dipendenti presenti nella griglia.
- **Tasto "Deseleziona tutto":** permette di deselezionare tutte i dipendenti presenti nella griglia.
- **Tasto " Stampa":** questo tasto crea le stampe, a seconda delle opzioni effettuate nella sezione "Tipo di stampa" e "Selezione dipendenti".

Se selezionato le opzioni per entrambe le stampe cliccando sul tasto "Stampa" prima verrà proposta la stampa dei costi nominativa e dopo essere usciti dalla stampa comparirà il seguente messaggio cliccando su OK verrà proposta la visualizzazione della stampa suddivisa per qualifica.

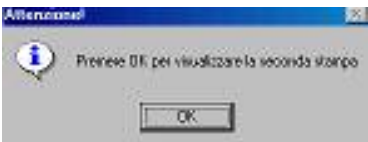

#### **Attenzione:**

- Nelle stampe non vengono considerati i seguenti livelli: SO, CO, SA, CA, TA.
- Si precisa che i dati presenti nelle stampe potrebbero essere diversi da quelli elaborati dal Centro.

#### **5. UTILITY A.P. – STAMPA RIEPILOGO SPESE DEL PERSONALE PER CALCOLO IRAP**

Negli archivi A.P.  $\rightarrow$  Utility  $\rightarrow$  è stata aggiunta una nuova utility:

#### **"Stampa riepilogo del personale per calcolo IRAP"**.

Lanciando detta utility verrà proposta una videata con tutte le ditte, dopo aver selezionato la/e ditta/e ed aver cliccato sul tasto "Stampa" verrà proposta la stampa della/e ditta/e selezionata/e.

**Attenzione:** si precisa che i dati presenti nelle stampe potrebbero essere diversi da quelli elaborati dal Centro.

#### **6. SISTEMAZIONE CAMPI SPORCHI**

E' stato rilevato che:

- in presenza di cambio qualifica automatico al primo del mese, in anagrafica dipendente venivano riportati dei campi sporchi.
- nel caso di cambio codice ditta nell'anagrafica ditta venivano riportati dei campi sporchi.

Per cancellare tali campi eseguire il seguente programma batch "**FORMENTI**"

#### *Per l'aggiornamento in Internet è necessario scaricare il seguente file:*

#### **Agg. Progr. del 30/01/2004**

Il tempo impiegato è di breve durata.

Per completare l'aggiornamento eseguire *l'Aggiornamento programmi* nella procedura Paghe.

#### CENTRO PAGHE PADOVA SRL

Padova, 02/02/2004

CENTRO PAGHE PADOVA ... - 35129 PADOVA - Via Croce Rossa, 118 - Tel. 049/8075766 - Fax 049/8070228